## Access Your SPS Account from Home Ħ 1. Open a web browser and go to www.seattleschools.org. 2. Click the **Students** Students v Family ~ Community v District Calendar drop-down menu G Select Lang at The Source Schoology the top of the page. Office 365 3. Click the Student Portal **Online Academic** Resources Student Portal link 4. Click Log in with Log in with Active Directory **Active Directory**

- 5. Login with a SPS account.
  - a. Username: 1username@seattleschools.org

Name: Willard Christopher Smith

Username: 1wcsmith

- b. **Initial Password:** It is possible that the intermediate grades have changed their initial passwords.
  - i. Primary (1-3) Birthday (4 digits) mmdd
  - ii. Intermediate (4-5) Birthday (8 digits) mmddyyyy
- 6. You should see the **available apps and online resources** in the **Clever** dashboard. Click to launch the application. Scroll down the page to view more options under the Math/Science and Library/Reference headings.

| Note: Novelist K-8 may require a different | Note: Britannica may require a different |
|--------------------------------------------|------------------------------------------|
| user ID/password.                          | user ID/password.                        |
| User ID: studentsps                        | User ID: studentsps                      |
| Password: access19!                        | Password: access                         |

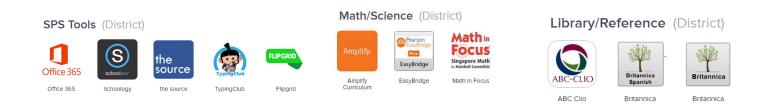